# Cluster course: Hierarchical and non hierarchical clustering R code

By: S. Civit

# **Contents**

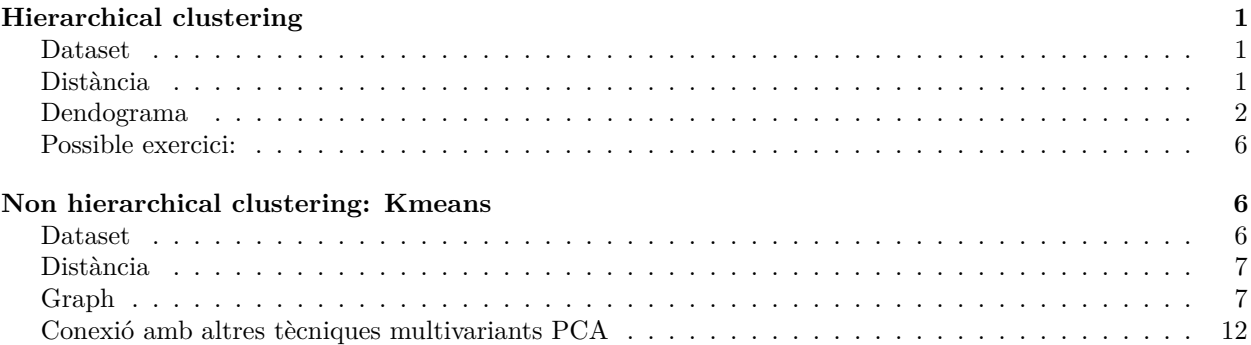

# <span id="page-0-0"></span>**Hierarchical clustering**

## <span id="page-0-1"></span>**Dataset**

Fangataufa és un atolò en "format rectangular" amb una superfície total de 45 km2. Originalment no tenia cap pas a la llacuna interior, però les forces armades franceses van volar 400 m d'esculls per obrir un pas que facilités el programa de proves nuclears. És una zona militar amb accés prohibit sense autorització.

Entre el 1966 i 1996 s'hi van fer 5 explosions nuclears atmosfèriques i 10 subterrànies a una profunditat entre 500 i 700 m sota la llacuna.

Les dades procedeixen d'un estudi que pretenia detectar canvis temporals en l'estructura de la comunitat gasteròpoda en els esculls del atolò. Els mol·luscs dels esculls van ser parcialment o totalment esborrats per la calor de les proves nuclears i van ser recolonitzats per larves oceàniques. En tots els esculls, la composició de la comunitat abans de les proves era molt diferent de la que va evolucionar fins a després.

Cal doncs entendre les dades i per tant la **matriu multivariant** de dades

- Files zones del mostreig, que correspon a zones del atolò
- Columnes: espècies de gasteròpods

data<-**read.table**("fangataufa.txt",sep="\t",header=TRUE)

## <span id="page-0-2"></span>**Distància**

• Elecció de la distància com element clau. Comencem de forma incorrecta (en aquest cas amb la distància euclidia)

```
data2<-scale(data[,2:14])# Standardise the variables
is.matrix(data2)
```
## [1] TRUE

data.D1 = **dist**(data2, method="eucl") *# Compute Euclidean distance (for illustrative purposes)*

#### <span id="page-1-0"></span>**Dendograma**

- Representem mitjançant el mètode UPGM i mètode de Ward
- Determimen la correlació coefenètica (distorsió de les dades originals a les observades en el dendograma)

*# Agglomerative clustering, UPGMA method:* clusterAV = **hclust**(data.D1, method="average")*#average=UPGMA* clusterW<-**hclust**(data.D1**^**2, method="ward.D2")*#ward*

```
# Plot the dendrogram
plot(clusterAV, hang=-1, labels=data[,1])
```
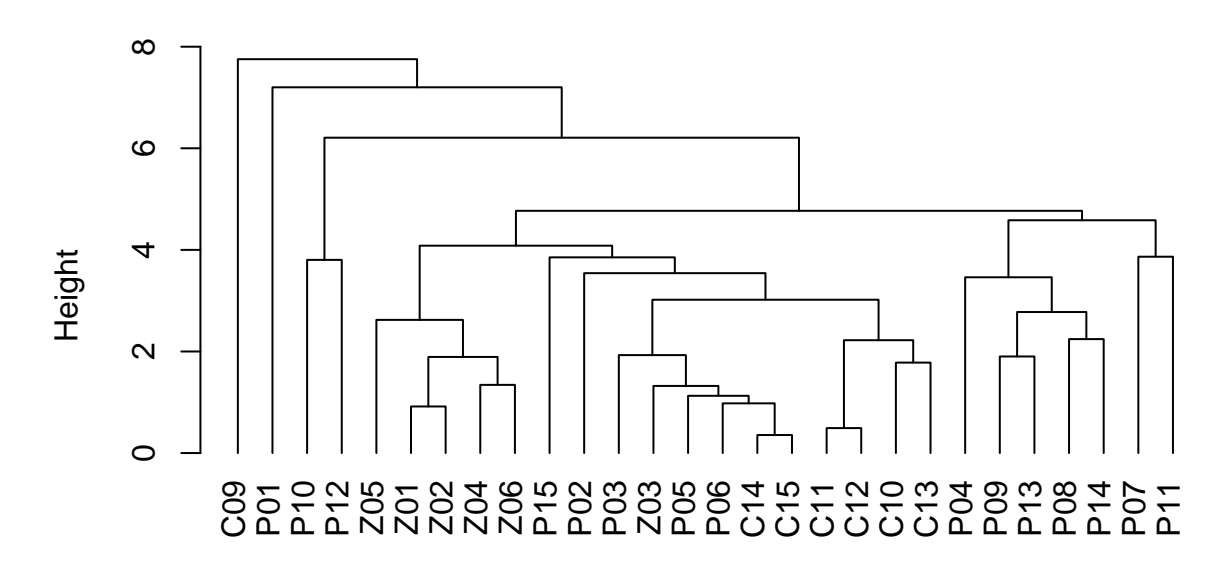

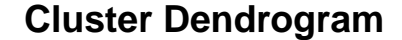

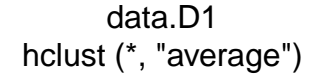

*# Cophenetic distances of the dendrogram* Ours.coph = **cophenetic**(clusterAV) **cor**(data.D1, Ours.coph)

## [1] 0.851541

#### **Nombre de grups?**

Funció **NbClust ()** [al paquet NbClust R] (Charrad et al. 2014): proporciona 30 índexs per determinar el nombre rellevant de clúster a partir de les combinacions de nombre de clústers, mesures de distància i mètodes d'agrupació.

```
#install.packages("NbClust")
library(NbClust)
NbClust(data = data2, diss = NULL, distance = "euclidean",
        min.nc = 2, max.nc = 7, method = "average")
```
## Warning in pf(beale, pp, df2): NaNs produced

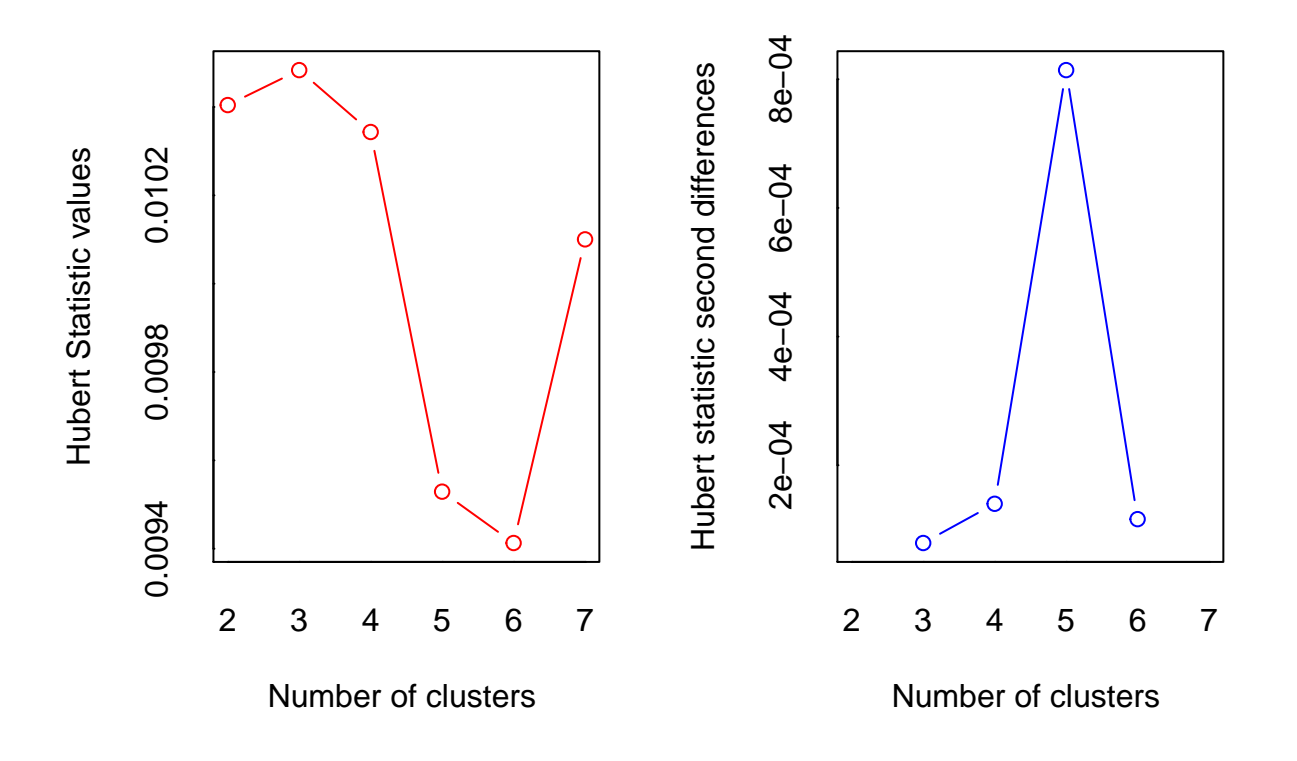

## \*\*\* : The Hubert index is a graphical method of determining the number of clusters. ## In the plot of Hubert index, we seek a significant knee that corresponds to a ## significant increase of the value of the measure i.e the significant peak in Hubert ## index second differences plot.

##

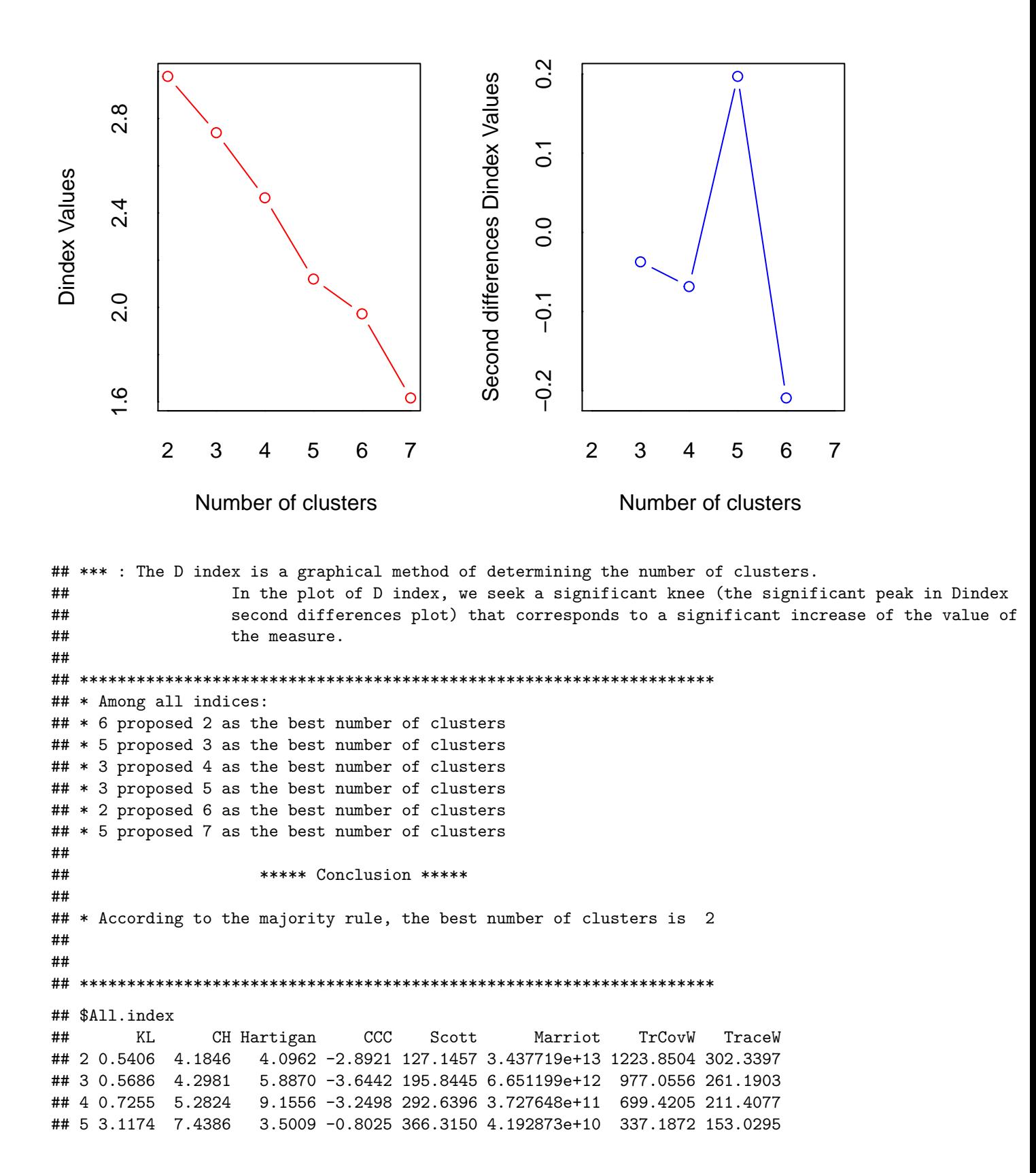

## 6 0.3963 7.2283 10.3531 -0.7780 436.8156 4.868245e+09 289.1568 132.8134 ## 7 6.8481 10.1027 1.8939 2.7847 495.8941 8.033927e+08 89.1037 90.3127 ## Friedman Rubin Cindex DB Silhouette Duda Pseudot2 Beale Ratkowsky ## 2 123.9969 1.1609 0.4941 0.4711 0.4344 0.9841 0.4044 0.1382 0.1691 ## 3 133.5228 1.3438 0.5125 0.4726 0.4074 0.8094 5.6516 2.0089 0.2276 ## 4 175.5469 1.6603 0.4976 0.6798 0.3729 0.7141 8.8089 3.4034 0.2845 ## 5 218.5080 2.2937 0.5080 0.9195 0.3281 0.5554 4.0025 5.9280 0.3240 ## 6 303.7856 2.6428 0.4940 0.8264 0.3319 0.5764 11.0244 6.1230 0.3114 ## 7 314.3756 3.8865 0.5142 0.8129 0.3744 3.7829 0.0000 0.0000 0.3242 ## Ball Ptbiserial Frey McClain Dunn Hubert SDindex Dindex SDbw ## 2 151.1699 0.4445 1.2596 0.0447 0.5867 0.0104 0.5398 2.9787 0.4687 ## 3 87.0634 0.5890 1.8252 0.0936 0.6375 0.0105 0.4557 2.7402 0.2886 ## 4 52.8519 0.6862 1.8754 0.2101 0.6077 0.0103 0.5506 2.4644 0.3805 ## 5 30.6059 0.6252 0.6039 0.8140 0.3519 0.0095 0.7976 2.1202 0.4575 ## 6 22.1356 0.6272 0.5995 0.8938 0.3519 0.0094 0.7621 1.9729 0.4198 0.5929 0.3878 1.6722 0.2499 0.0101 0.7656 1.6165 0.3892 ## ## \$All.CriticalValues ## CritValue\_Duda CritValue\_PseudoT2 Fvalue\_Beale ## 2 0.7171 9.8613 0.9999 ## 3 0.7127 9.6760 0.0197 ## 4 0.7029 9.2971 0.0001 ## 5 0.4917 5.1697 0.0000 ## 6 0.6563 7.8570 0.0000 ## 7 0.0916 0.0000 NaN ## ## \$Best.nc ## KL CH Hartigan CCC Scott Marriot TrCovW ## Number\_clusters 7.0000 7.0000 7.0000 7.0000 4.0000 3.000000e+00 5.0000 ## Value\_Index 6.8481 10.1027 8.4592 2.7847 96.7951 2.144756e+13 362.2333 ## TraceW Friedman Rubin Cindex DB Silhouette Duda ## Number\_clusters 5.0000 6.0000 5.0000 6.000 2.0000 2.0000 2.0000 ## Value\_Index 38.1619 85.2776 -0.2842 0.494 0.4711 0.4344 0.9841 ## PseudoT2 Beale Ratkowsky Ball PtBiserial Frey McClain ## Number\_clusters 2.0000 2.0000 7.0000 3.0000 4.0000 4.0000 2.0000 ## Value\_Index 0.4044 0.1382 0.3242 64.1064 0.6862 1.8754 0.0447 ## Dunn Hubert SDindex Dindex SDbw ## Number clusters 3.0000 0 3.0000 0 3.0000 ## Value\_Index 0.6375 0 0.4557 0 0.2886 ## ## \$Best.partition ## [1] 1 2 2 2 2 2 2 2 2 2 2 2 2 2 2 2 2 2 2 2 2 2 2 2 2 2 2 2 *#How many groups we have?. It depends Suppose k= 5 groups* groups.3 <- **cutree**(clusterAV,5) *#3 grups?* **plot**(clusterAV, hang=**-**1, labels=data[,1], main="Cluster Dendogram (UPGMA method), k=5")

**rect.hclust**(clusterAV,k=5, border="blue", )

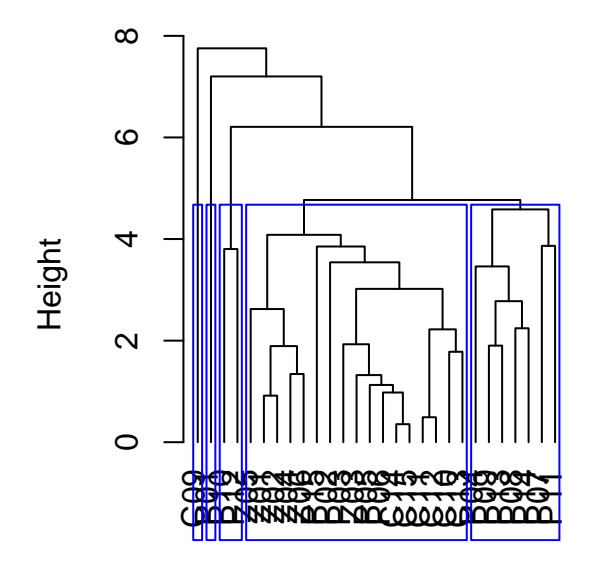

# **luster Dendogram (UPGMA method**

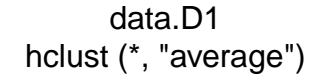

#### **Caracterització dels grups**

```
#number of elements and elements within groups
table(groups.3)
## groups.3
## 1 2 3 4 5
## 1 17 1 7 2
g1=data[groups.3==1,]
# Mean profile G1
G1mean<-round(apply(g1[-1],2,mean),3)
```
## <span id="page-5-0"></span>**Possible exercici:**

- 1. Repeat the analysis plotting Hierarchical clustering dendogram and coefenetic correlation according to "real distance" for this dataset.
- 2. Decide how many groups and characterize them and show a 2D plot

# <span id="page-5-1"></span>**Non hierarchical clustering: Kmeans**

## <span id="page-5-2"></span>**Dataset**

In this data set we observe the composition of different wines. Given a set of observations  $(x1,x2,..,xn)$ , where each observation is a d-dimensional real vector,

```
#install.packages('rattle')
data(wine, package='rattle')
head(wine)
```
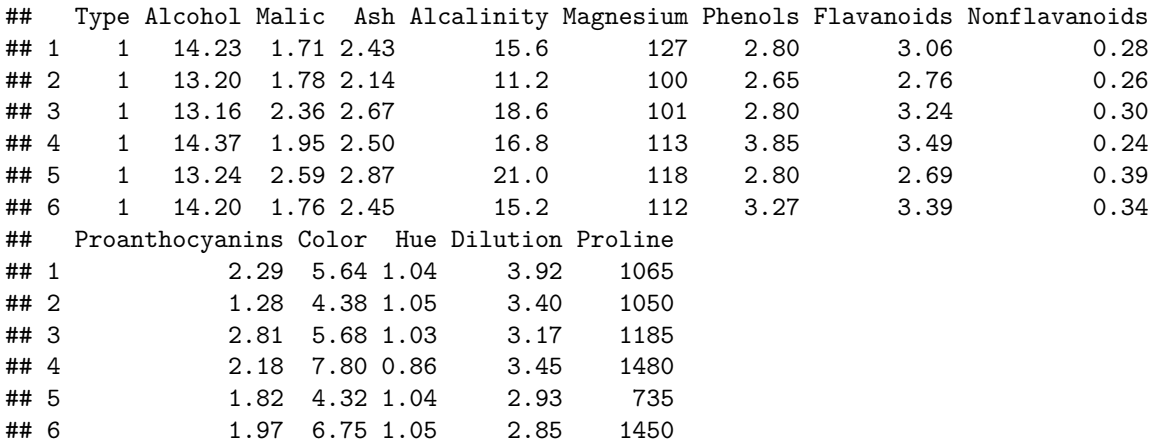

#### <span id="page-6-0"></span>**Distància**

wine.stand <- **scale**(wine[**-**1]) *# To standarize the variables*

#### <span id="page-6-1"></span>**Graph**

*# K-Means* k.means.fit  $\leq$  kmeans(wine.stand, 3) #  $k = 3$ 

```
k.means.fit$cluster
```
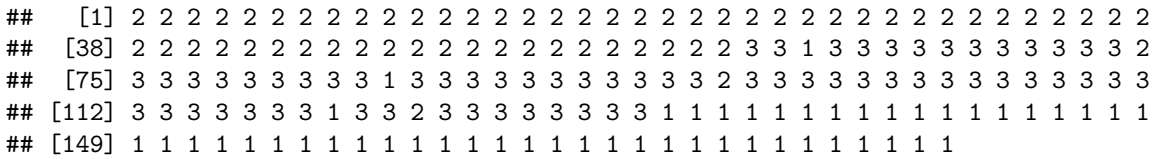

#### **Nombre de grups?**

Una qüestió fonamental és com determinar el valor del paràmetre k. Si observem el percentatge de variància explicat en funció del nombre de clústers: s'ha de triar un nombre de clústers de manera que afegir un altre clúster no doni una modelització molt millor de les dades. Més exactament, si es traça el percentatge de variància explicat pels clústers contra el nombre de clústers, els primers clústers afegiran molta informació (expliquen molta variància), però en algun moment el guany marginal caurà, donant un angle al gràfic.

• opció 1: En aquest moment es tria el nombre de clústers, d'aquí el "criteri del colze".

```
wssplot <- function(data, nc=15, seed=1234){
  wss <- (nrow(data)-1)*sum(apply(data,2,var))
 for (i in 2:nc){
   set.seed(seed)
   wss[i] <- sum(kmeans(data, centers=i)$withinss)}
 plot(1:nc, wss, type="b", xlab="Number of Clusters",
      ylab="Within groups sum of squares")}
wssplot(wine.stand, nc=6)
```
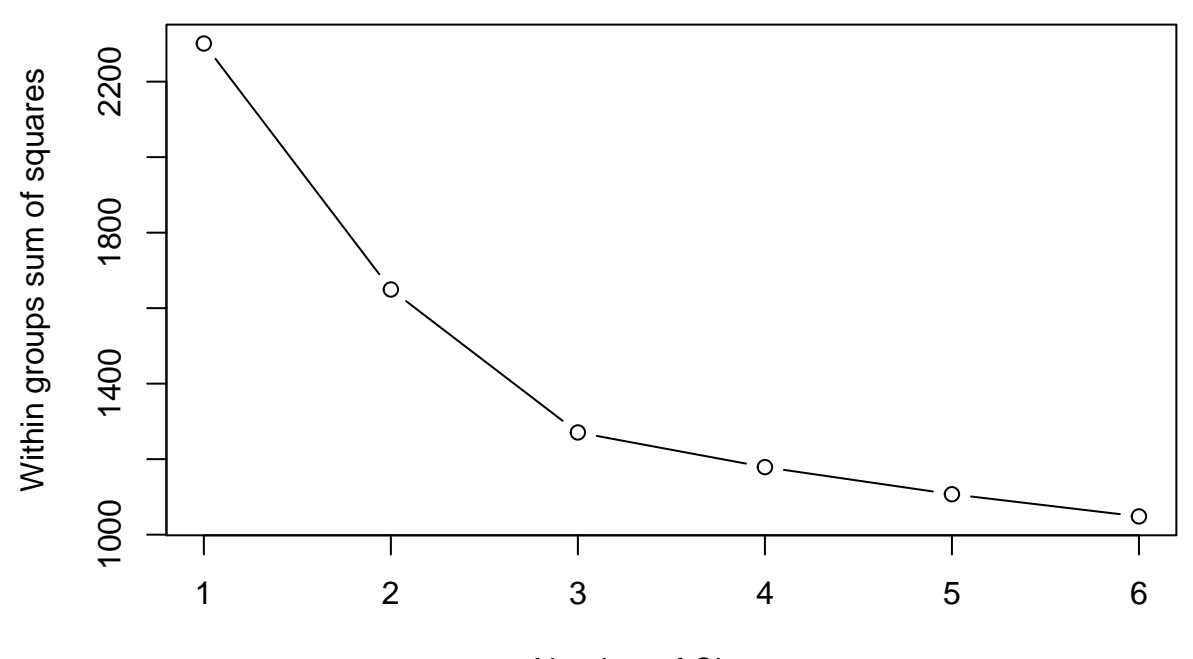

Number of Clusters

• Opció 2: Ús de la **library factoextra** *#install.packages(factoextra)*

**library**(factoextra)

## Warning: package 'factoextra' was built under R version 3.6.3

## Loading required package: ggplot2

## Warning: package 'ggplot2' was built under R version 3.6.3

## Welcome! Want to learn more? See two factoextra-related books at https://goo.gl/ve3WBa **library**(ggplot2)

**fviz\_nbclust**(wine.stand, kmeans, method = **c**("silhouette", "wss", "gap\_stat"))

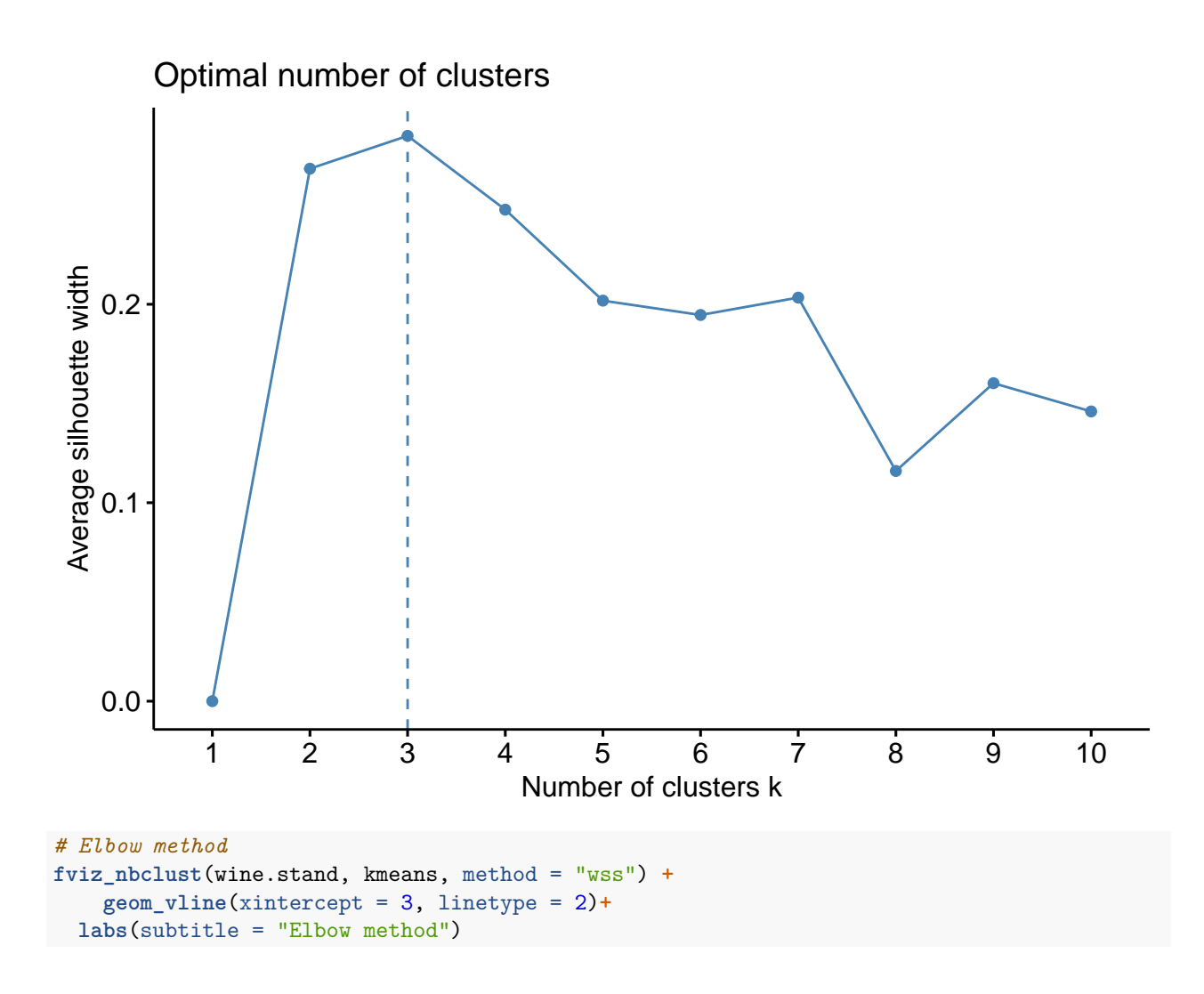

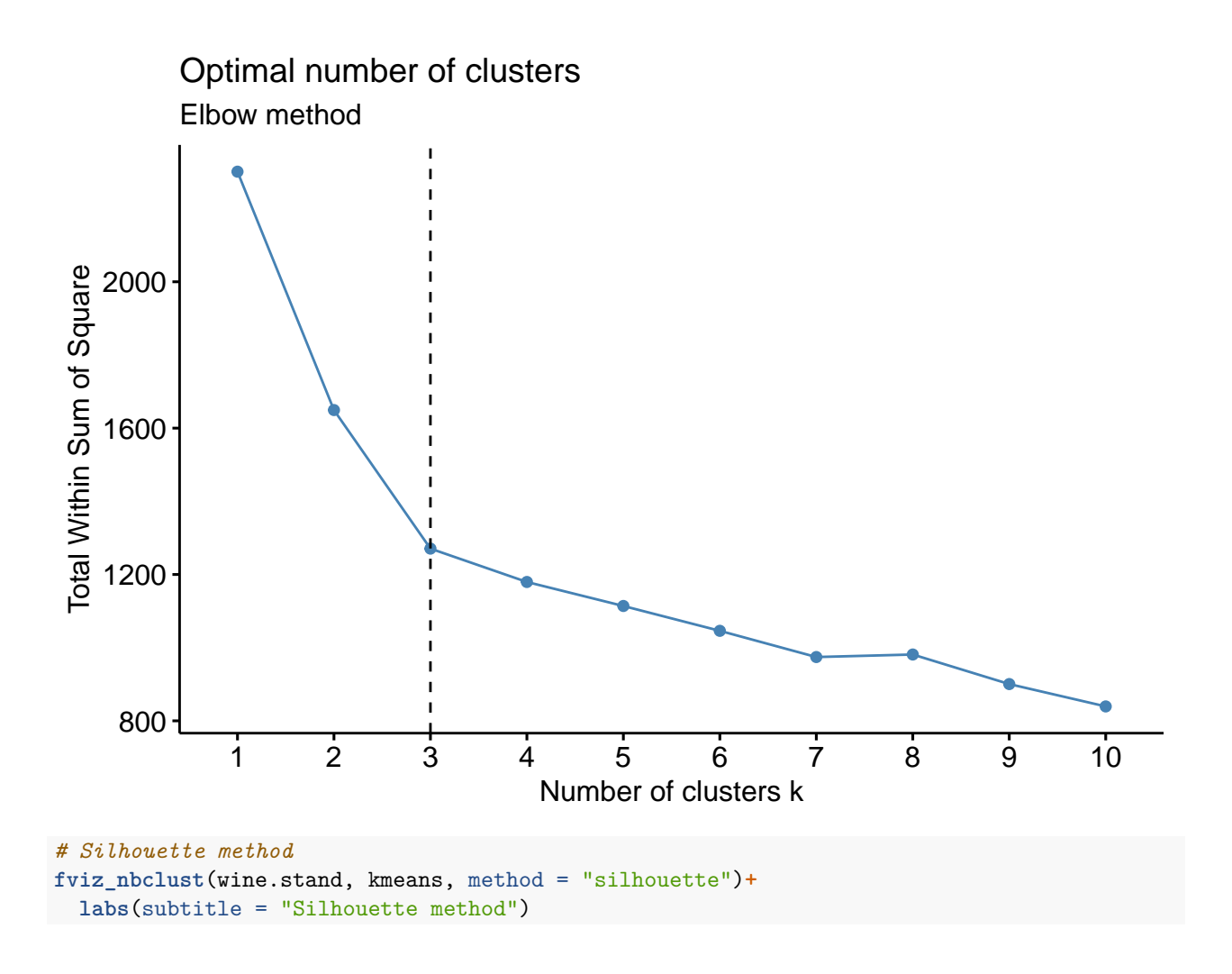

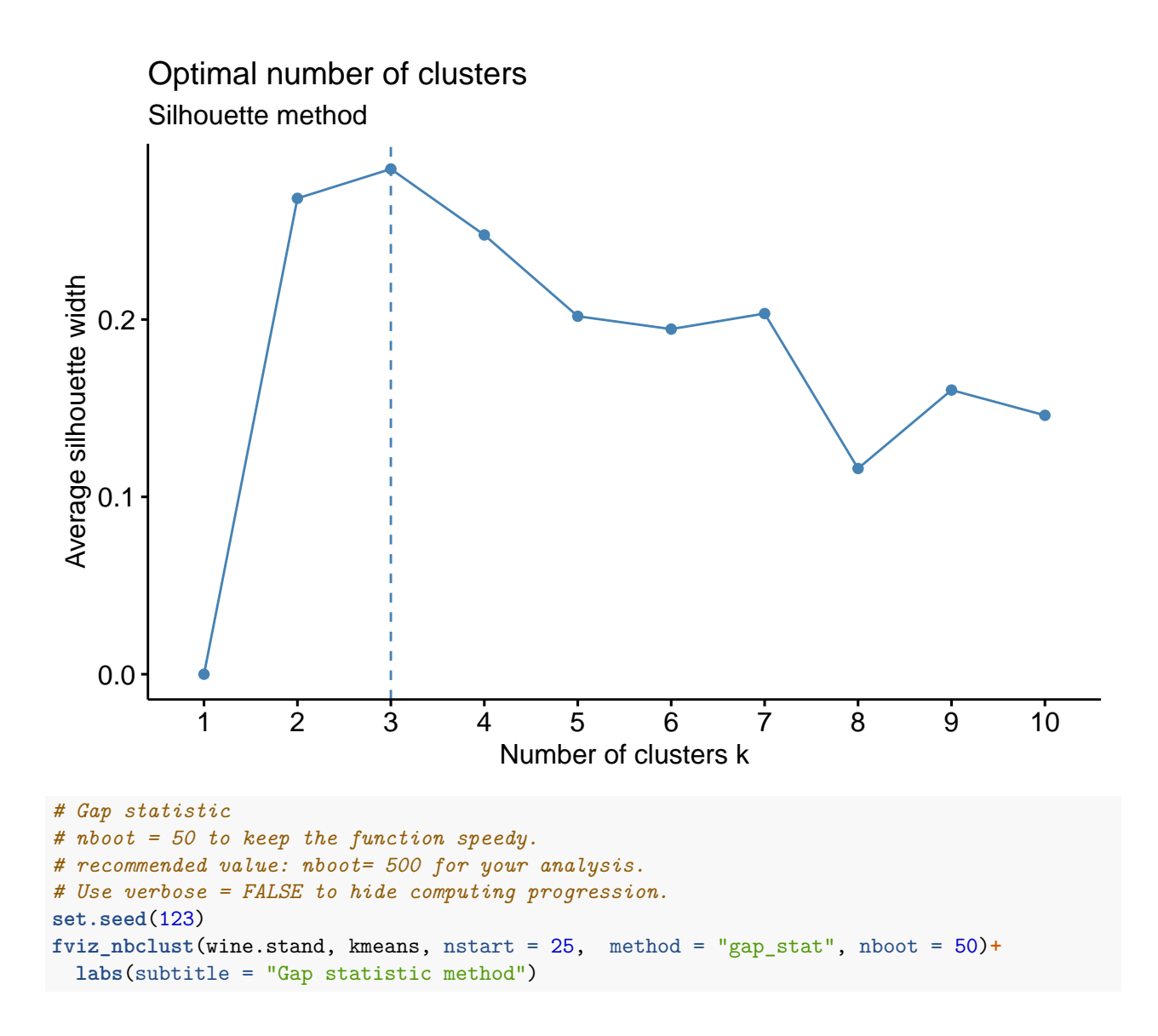

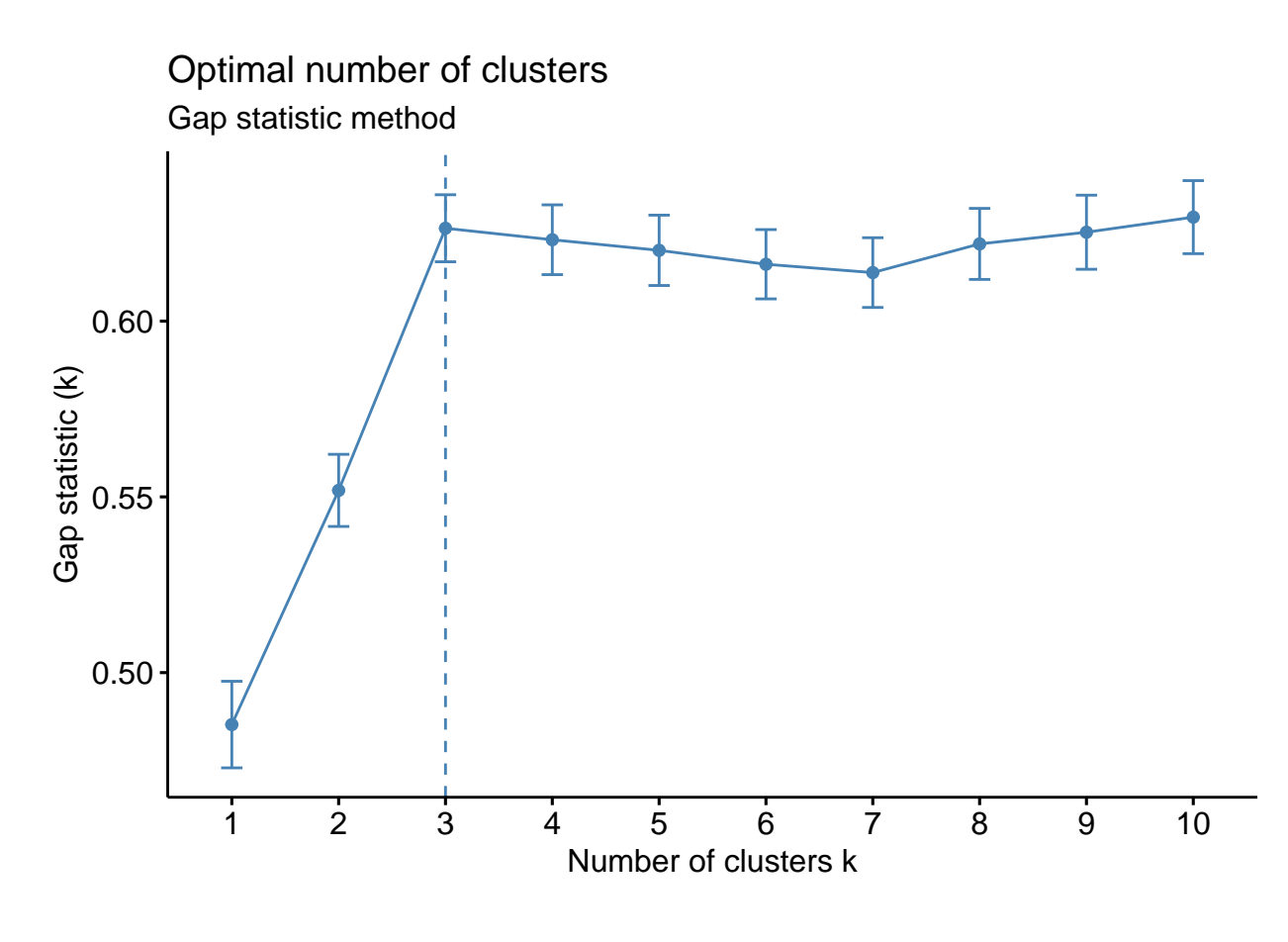

```
Caracterització dels grups
```

```
# Centroids:
```

```
k.means.fit$centers
```

```
## Alcohol Malic Ash Alcalinity Magnesium Phenols
## 1 0.1644436 0.8690954 0.1863726 0.5228924 -0.07526047 -0.97657548
## 2 0.8328826 -0.3029551 0.3636801 -0.6084749 0.57596208 0.88274724
## 3 -0.9234669 -0.3929331 -0.4931257 0.1701220 -0.49032869 -0.07576891
## Flavanoids Nonflavanoids Proanthocyanins Color Hue Dilution
## 1 -1.21182921 0.72402116 -0.77751312 0.9388902 -1.1615122 -1.2887761
## 2 0.97506900 -0.56050853 0.57865427 0.1705823 0.4726504 0.7770551
## 3 0.02075402 -0.03343924 0.05810161 -0.8993770 0.4605046 0.2700025
## Proline
## 1 -0.4059428
## 2 1.1220202
## 3 -0.7517257
# Cluster size:
k.means.fit$size
```
## [1] 51 62 65

## <span id="page-11-0"></span>**Conexió amb altres tècniques multivariants PCA**

**library cluster** ens permeten representar (amb l'ajut de PCA) la solució de clúster en 2 dimensions

```
library(cluster)
clusplot(wine.stand, k.means.fit$cluster, main='2D representation of the Cluster solution',
         color=TRUE, shade=TRUE,
         labels=2, lines=0)
```
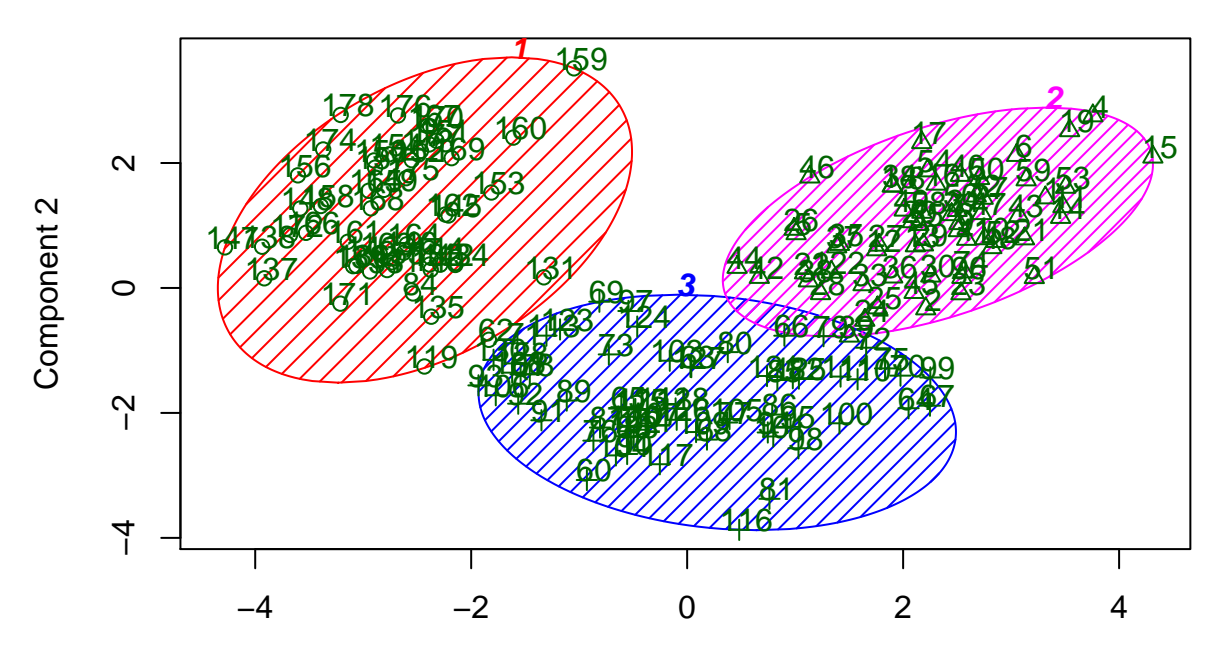

# **2D representation of the Cluster solution**

Component 1 These two components explain 55.41 % of the point variability.